## **カラーセンサ**

# **BH1749NUC-EVK-001 使い方資料**

BH1749NUC-EVK-001 はロームのカラーセンサ BH1749NUC の評価ボードです。このユーザーズガイドでは SensorShield\*<sup>1</sup> を用いた BH1749NUC-EVK-001 の使い方について説明しています。 \*1 SensorShield は Shield-EVK-001 として販売しております。

### **準備するもの**

- Arduino Uno 1 台
- Arduino IDE がインストール済みの PC 1台
	- 動作確認環境 Arduino 1.6.7 以降
	- > Arduino IDE は <http://www.arduino.cc/>からダウンロー ドしたものを使用してください。
- USB ケーブル(Arduino と PC 接続用) 1本
- SensorShield 1台
- BH1749NUC-EVK-001 1台

## **接続方法およびソフトウェアの準備**

1. Arduino と SensorShield の接続 (Figure 1)

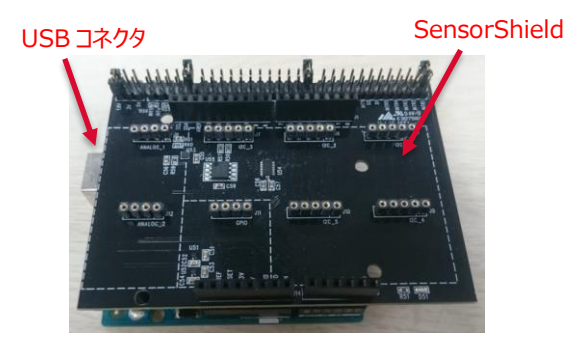

Figure 1. Arduino と SensorShield の接続

- 2. SensorShield の I2C エリアに BH1749NUC-EVK-001 を接 続 (Figure 2)
- 3. SensorShield の電圧設定を 3.0V に設定 (Figure 2)

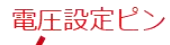

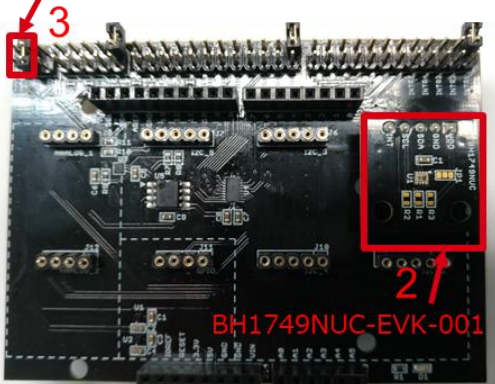

Figure 2. BH1749NUC-EVK-001 と SensorShield の接続

- 4. PC と Arduino を USB ケーブルで接続
- 5. Arduino 用のプログラム(BH1749NUC.zip)をロームセンサシー ルドのページ( [http://www.rohm.co.jp/web/japan/sensor](http://www.rohm.co.jp/web/japan/sensor-shield-support)[shield-support](http://www.rohm.co.jp/web/japan/sensor-shield-support) )からダウンロード
- 6. Arduino IDE を起動
- 7. メニューの[Sketch]->[Include Library]->[Add .ZIP Library …]を選択し、5 の zip ファイルをインストール
- 8. メニューの[File]->[Examples]->[BH1749NUC]-> [example]->[BH1749NUC]を選択

### **測定手順**

1. メニューの[Tools]の Board 部分を"Arduino/Genuino Uno", Port 部分を"COMxx(Arduino/Genuino Uno)"に変更 (Figure 3) 。COM Port の番号は環境によって異なります。

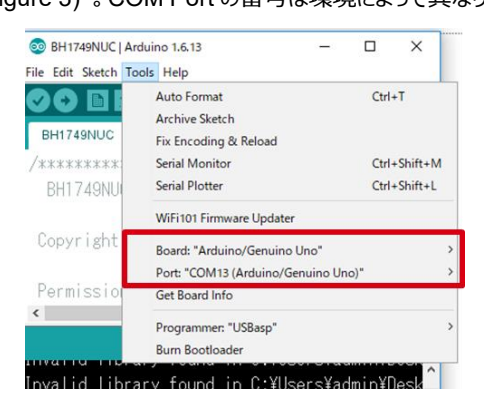

Figure 3. COM ポート設定

- 2. 右矢印の Upload ボタンでプログラムの書き込み (Figure 4)
- 3. プログラムが正常に Upload できたか確認。赤枠部分のメッセー ジが"Done uploading"になっていることを確認 (Figure 4)

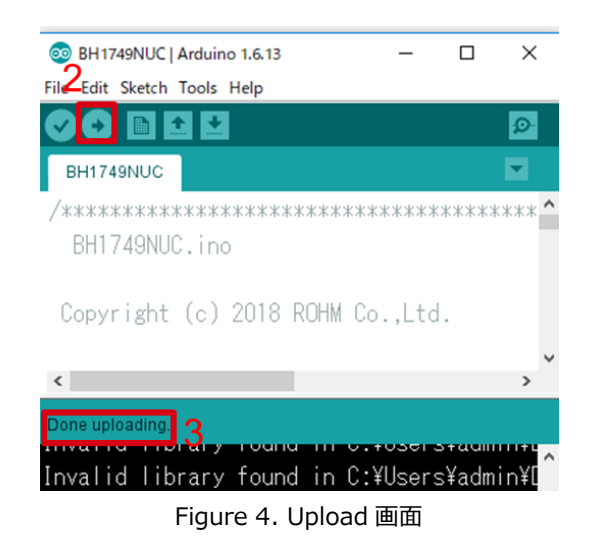

4. [Tools]->[Serial Monitor]を起動 (Figure 5)

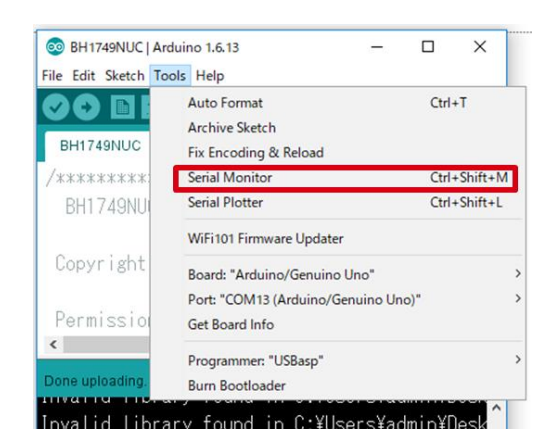

Figure 5. Tools 設定

5. Serial Monitor のログを確認 (Figure 6)

| <b>@</b> BH1749NUC   Arduino 1.6.13<br>$\times$<br>п                                                                                      |              | COM13 (Arduino/Genuino Uno)<br>$\times$<br>□       |  |
|----------------------------------------------------------------------------------------------------|--------------|----------------------------------------------------|--|
| File Edit Sketch Tools Help                                                                                                    |              | Send                                               |  |
| пон<br>$\circ$                                                                                                    |              | $RH1749NIC$ Part ID Value = D                      |  |
| ◛<br>BH1749NUC                                                                                                    |              | BH1749NUC MANUFACTURER ID Register Value =         |  |
| /***************************                                                                                                    |              | <b>EXAMPLE 2018 1999 NDC (RED)</b><br>$= 339$      |  |
| BH1749NUC.ino                                                                                                    |              | $BH1749NUC$ (GREEN) = 1076                         |  |
|                                                                                                    |              | $BHI749NUC$ (BLUE) = 496                           |  |
| Copyright (c) 2018 ROHM CoLtd.                                                                                                    |              | $BHI749NUC$ (IR) = 22                              |  |
|                                                                                                    |              | $BH1749NUC$ (GREEN2) = 1067                        |  |
| $\langle$<br>$\rightarrow$                                                                                                    |              |                                                    |  |
|                                                                                                    |              | $= 342$<br>BH1749NUC (RED)                         |  |
| Done uploading,<br><b>Control of Control of Control of Control of Control of Control of Control of Control of Control of Control of C</b> |              | BH1749NUC (GREEN)<br>$= 1080$                      |  |
| Invalid library found in C:\Users\admin\[                                                                                                 |              | $BHI749NUC$ (BLUE) = 494                           |  |
| Invalid library found in C:¥Users¥admin¥D                                                                                                 |              | $BHI749NUC$ (IR) = 22                              |  |
| Invalid library found in C:¥Users¥admin¥D                                                                                                 |              | BH1749NUC (GREEN2) = 1065                          |  |
|                                                                                                    | $\checkmark$ |                                                    |  |
| $\left\langle \cdot \right\rangle$<br>$\overline{\phantom{a}}$                                                                            |              | $\epsilon$<br>$\mathcal{P}$                        |  |
| Arduino/Genuino Uno on COM13                                                                                                    |              | Autoscroll<br>Newline<br>9600 baud<br>$\checkmark$ |  |

Figure 6. Serial Monitor 画面

#### **基板情報**

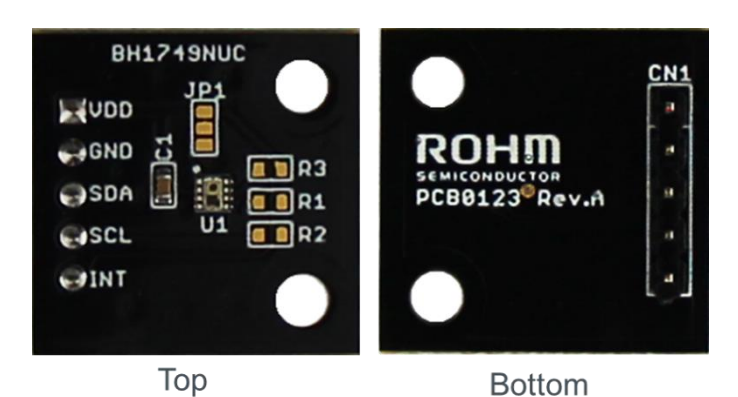

Figure 7. 基板の写真

| 部品番号           | 役割                 |  |
|----------------|--------------------|--|
| C <sub>1</sub> | VCC用パスコン(0.1uF)    |  |
| R <sub>1</sub> | SDAプルアップ抵抗(N.M)    |  |
| R <sub>2</sub> | SCLプルアップ抵抗(N.M.)   |  |
| R <sub>3</sub> | INTプルアップ抵抗(N.M.)   |  |
| JP1            | スレーブアドレス切り替え用ジャンパー |  |

 $\mathbb{X} \mathsf{N} \cdot \mathsf{M} = \mathsf{No}$  Mount

Table 1. 部品情報

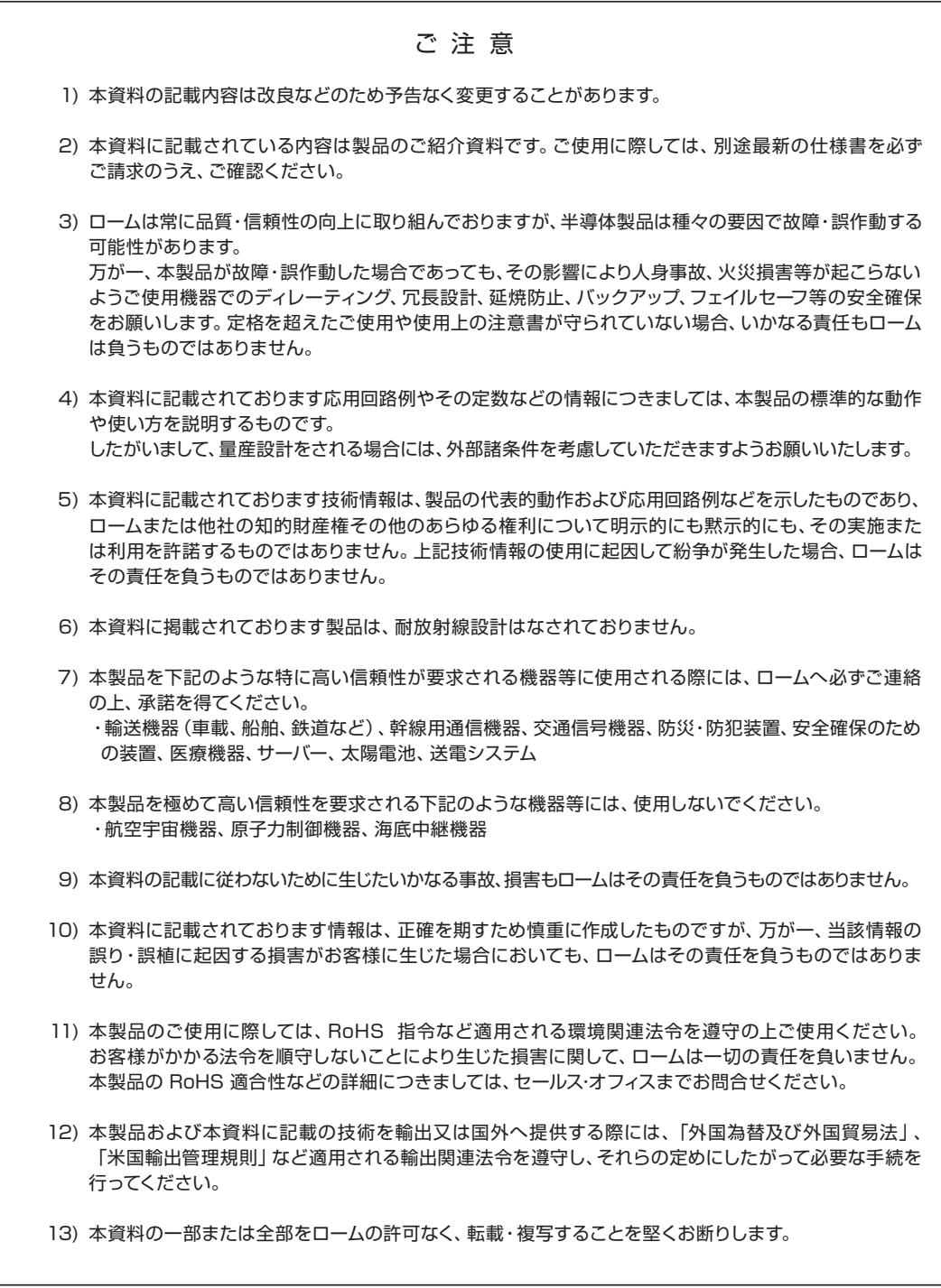

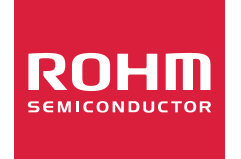

ローム製品のご検討ありがとうございます。 より詳しい資料やカタログなどご用意しておりますので、お問合せください。

## ROHM Customer Support System

http://www.rohm.co.jp/contact/